#### CUGG Presentation February 14, 2015 by Ron Mettler An Introduction to Microsoft Windows 10

# **Background**

Windows 10 was introduced as a Technical Preview for review and testing purposes by users interested in providing feedback. It has gone through several major upgrades most recently entitled build 9926 announced on January 21, 2015. Microsoft skipped naming it Windows 9 possible to distance it from Version 8.1. Windows 10 has some features from 8.1 and a lot from 7 and some from Linux. Overall, I am very pleased to see the many improvements and usefulness as it now stands. For a complete review of Windows 10 see the following link:

<http://www.techradar.com/us/reviews/pc-mac/software/operating-systems/windows-10-1267364/review>

## **Who should try it out?**

If you are curious, if you hate Windows 8.1, or if you want to get a jump on learning new operating system, then give it a try. It is free download, install and to try out. The general consensus is to not install it in place of your main operating system since it is still a product in development. I have found it to be very stable such that if I were using Windows 8.1, I would switch to Windows 10 on my main computer. The risk exists that if a new update to Windows 10 is released it could break the system.

## **Options for Trying Windows 10**

You can easily install Windows 10 along side of Windows 7 or Windows 8.1 as a dual boot system. Booting your computer will bring up a menu that allows you to select Windows 10 or you main operating system (7, 8.1 or Linux). Installing Windows 10 in a dual boot environment does not change your main system software. Get if here:

<http://windows.microsoft.com/en-us/windows/preview-iso>

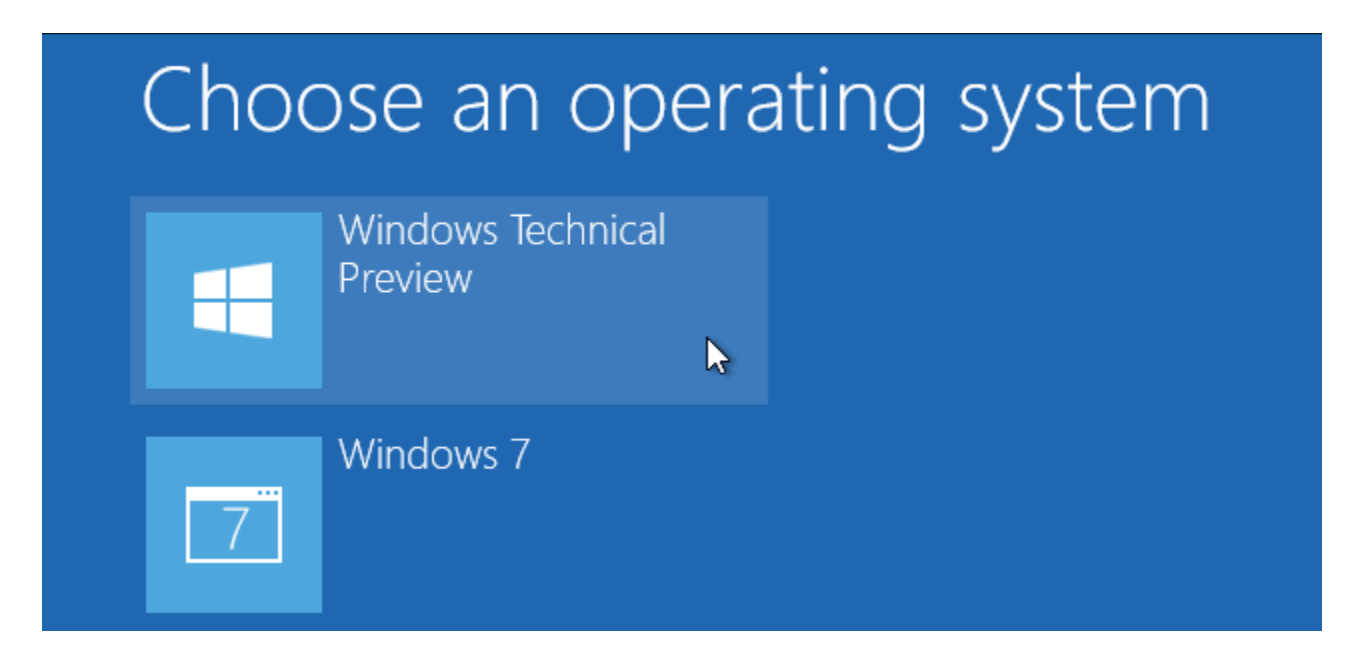

See the below links to instructions for installing a dual boot system:

<http://www.howtogeek.com/197647/how-to-dual-boot-windows-10-with-windows-7-or-8/> <http://www.geek.com/microsoft/how-to-install-windows-10-preview-1614432/>

# **What is an iso file?**

An ISO file, often called an ISO image, is a single file representation of an entire CD or DVD. The contents of a disc can be duplicated in a single ISO file. Think of an ISO file like a box that holds all the parts to something that needs to be built - like a kit that requires assembly. The box that the kit pieces come in does no good as an actual device but the contents inside of it, once taken out and put together, become what you're actually wanting to use. An ISO file is the same way. The file itself is no good unless it can be opened, assembled, and used. The most common way to make use of an ISO file is to burn the iso file to a USB or a DVD. It's a different process than burning a bunch of music or document files to a disc because your USB, DVD burning software must "assemble" the contents of the ISO file onto the USB drive or DVD. With Windows 7 or 8.1 just click on the iso file from Windows Explorer and follow the directions for burning to a DVD. For burning to a USB jump drive, download the program called Rufus from:

<https://rufus.akeo.ie/>

Just follow the directions from the site for the burning process to a bootable USB Jump drive.

### **How Much will it cost?**

Microsoft in a recent announcement indicated that Windows 10 will be a free upgrade from Windows 8.1 and possibly free when upgrading from Windows 7. In any case the Technical Preview version is free to download and use at this time

### **Boot from DVD drive or USB Jump Drive.**

To install Windows 10 from a DVD or from a USB jump drive, you have to determine the setting required to do so. Most computers have a shortcut key such as F8, or F12 or with some Lenovo laptops a blue Thinkvantge key. Do a Google search if needed for the process. When the boot BIOS screen appears, press the appropriate key to display the options for booting to your various hardware devices.

#### **My opinion of Windows 10**

 I am very impressed with the current release and will continue to use it. I have it installed on my laptop as the main operating system but I have not replaced Linux Mint 17 on my desktop. I still prefer Mint 17 over Windows just for kicks. Windows 10 does require that you sign up for a Microsoft account to realize all of the features. You can opt out of most things that Microsoft installs by default such as Bing Search, OneDrive, and MSN home page. In this respect it is very similar to Windows 7. I like the new menu structure, the quicker boot time and the search features. If you have a spare computer try it as a replacement of an outdated operating system (Windows XP). Or if you have hard drive space to spare try it in a dual boot configuration. A major improvement over all prior Windows versions is that the install in most cases and in all cases that I have tried will recognize your hardware and install the needed drivers without your having to do so from separate downloads. Older versions of Windows require that drivers be downloaded from the manufacturer site for the specific make and model of computer. This makes the install very easy. There may be exceptions to this although I have tried it on at least 10 computers with success.

# **What is so good about it – my opinion?**

As mentioned above, I like the menu structure especially compared to the very difficult to use menu system in Windows 10. The start menu pops up a tiles window with favorite programs like the below:

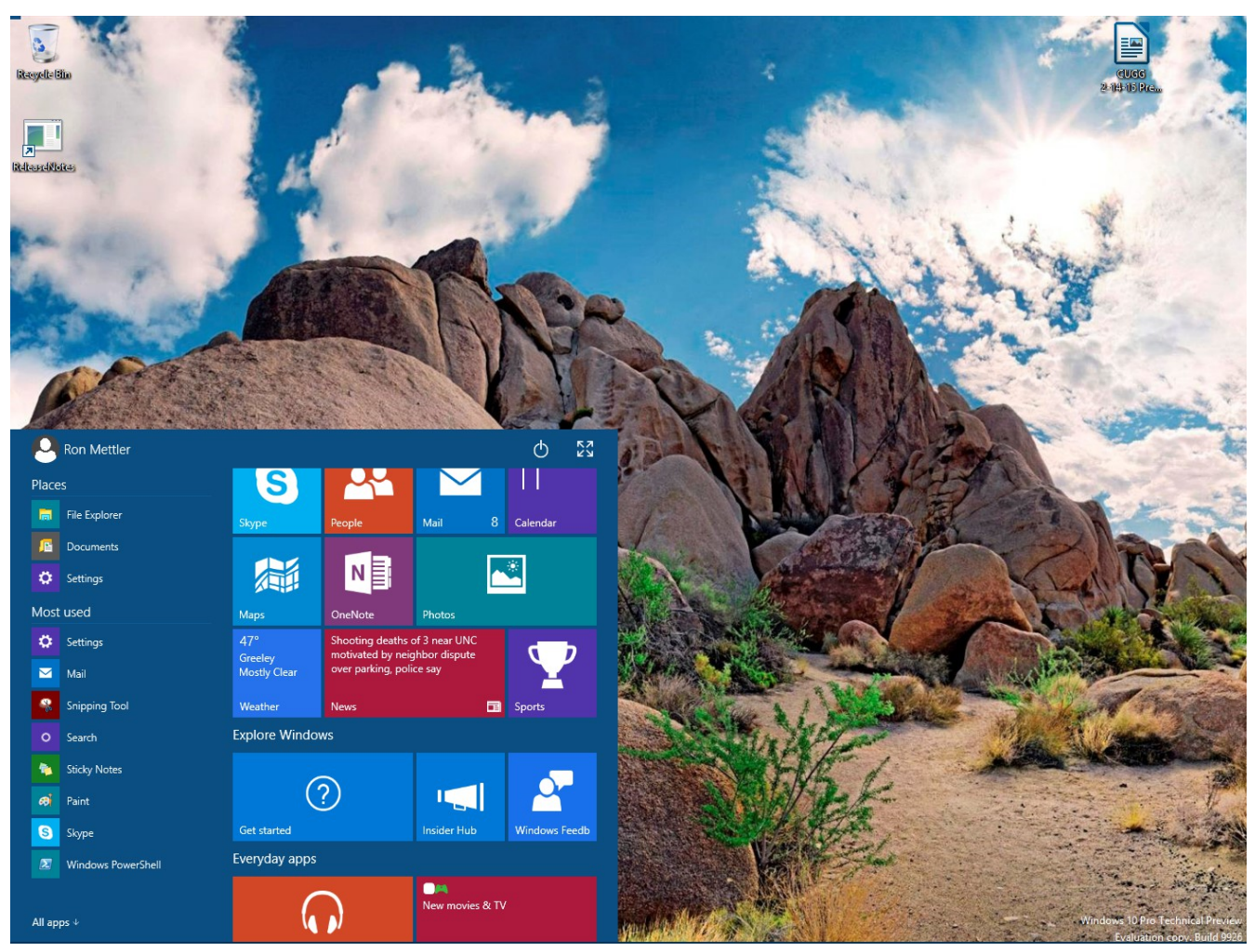

The tiles can be added, deleted, sized, moved and reordered.

There are numerous new features in Windows 10 that enhance Windows – Task View is a handy feature:

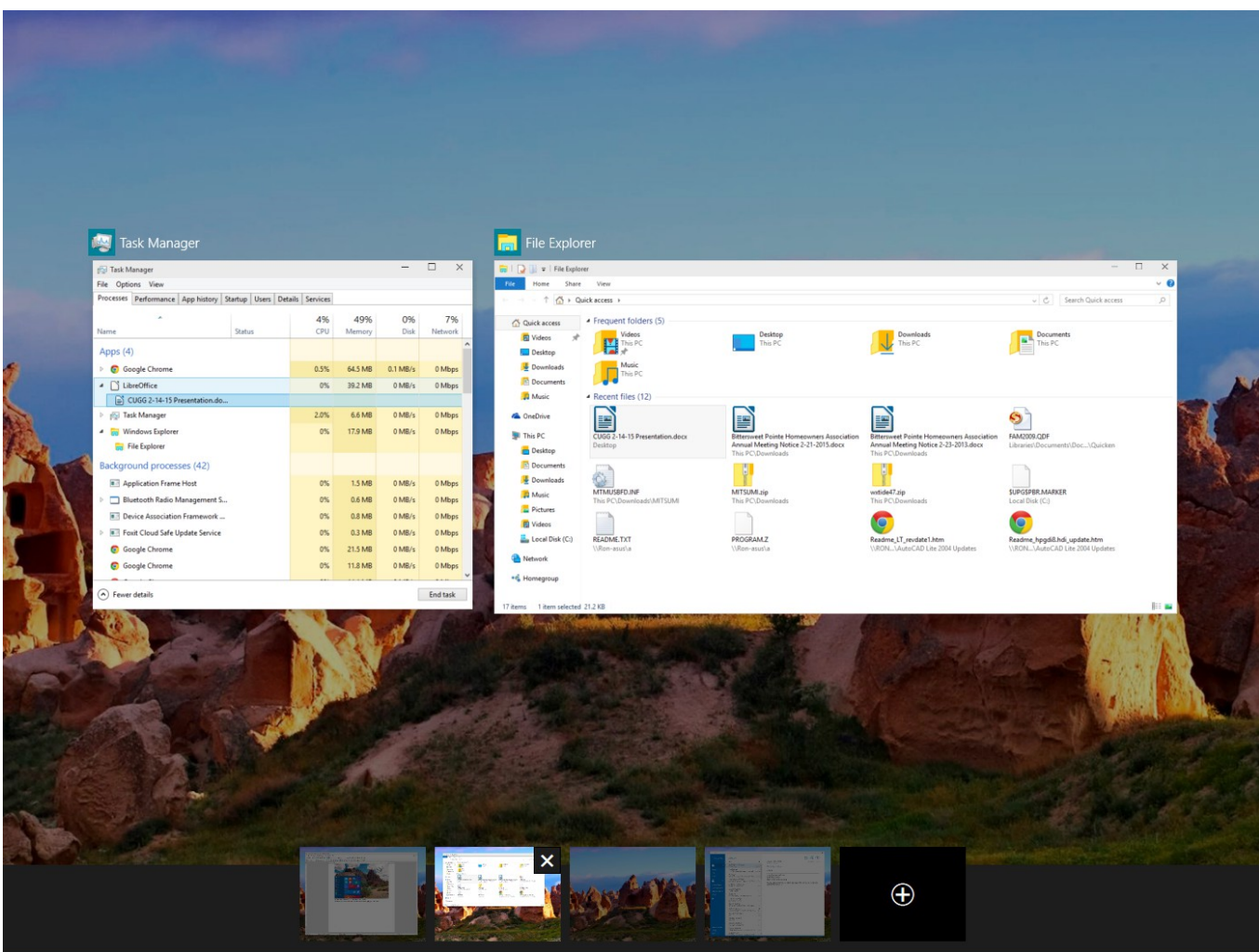

The new search bar sits next to the Start button. Click the search bar, or tap the microphone, or just say "Hey, Cortana" (once you've turned that feature on), and you'll be greeted by Cortana, Microsoft's virtual assistant. It is able to search for files on your PC, set reminders, and do more mundane things like tracking a flight or keeping an eye on the weather.

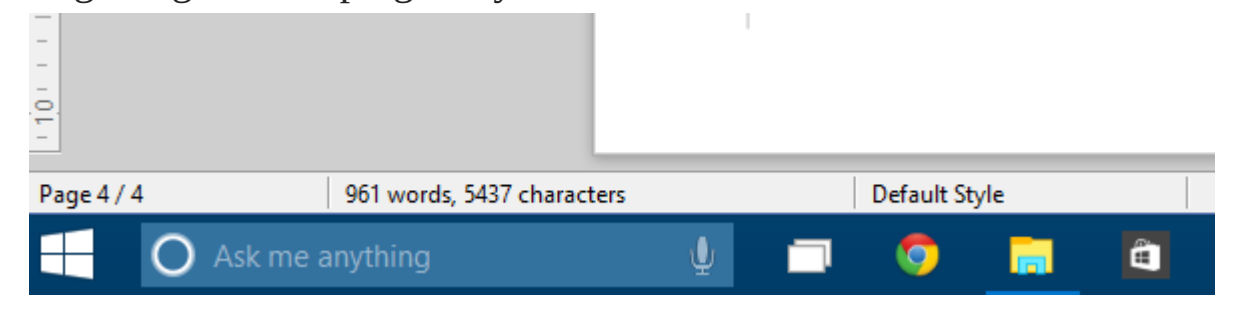